## SmartOffice PS3140U **Quick Start Guide**

17-07-2FQ5040-C

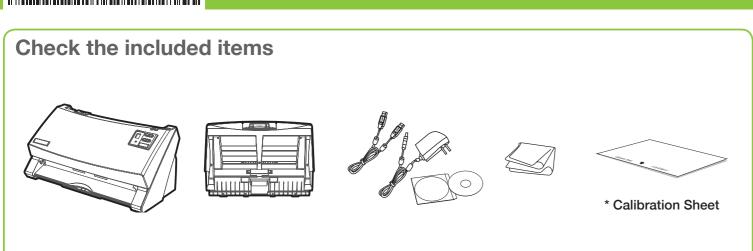

**Connect and Install** 

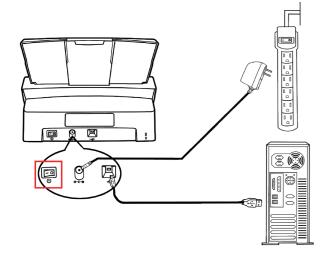

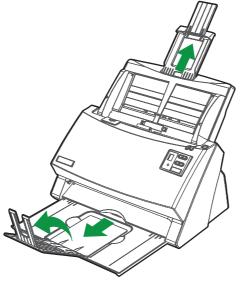

Insert the product CD/DVD or download and run your product's software package:

## plustek.com/a/highspeed/

Check icon to see if the installation is successful.

### For Windows OS

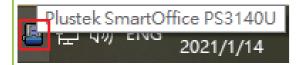

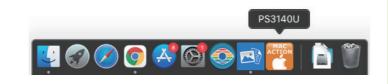

For Mac OS

For more information, please visit plustek.com/v/highspeed/

For installation tutorial video, please visit plustek.com/v/highspeed/

You may directly chat with our online support by zendesk on our official website.

## **Scanning Document**

# From scanner buttons

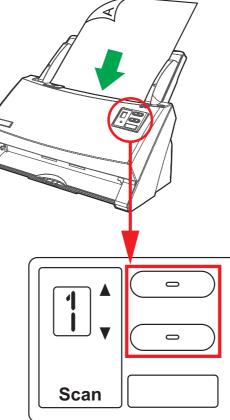

Select the desired task. Press the Scan button.

## FAQ

1. How to activate/disable the detecting for overlapping of documents?

Tick/untick the checkbox of Multi-feed Detection.

2. How to scan extra-long document? Select Long Paper from Scan Type dropdown list.

### 3. What to do if paper jam occurred?

Except remove the paper from scanner, you may select Automatic Size from Page Size dropdown list.

| From DocAction icons<br>Double-clicking the desired icon to scan. |                                                                                                    |  |  |  |  |
|-------------------------------------------------------------------|----------------------------------------------------------------------------------------------------|--|--|--|--|
| Ton Configuration (Plustek SmartOffice PS3140U)                   |                                                                                                    |  |  |  |  |
| <b>PDS</b> ^                                                      | Button Template:         PDF Utility         v           Description:         Convert images of text documents created by the scanner into searchable pdf or p |  |  |  |  |
| 1                                                                 | Saving Folder: C:\Users\Public\Documents\ScanDoc\                                                                                                    |  |  |  |  |
| ø                                                                 | File Name: 2021-01-14-10-41-06-xx Setup                                                                                                    |  |  |  |  |
| 2                                                                 | Color         Grayscale         B/W           Searchable PDF         ▼         Searchable PDF         ▼                                                        |  |  |  |  |
| 6                                                                 | Scan Type: ADF (Duplex)   Page Settings                                                                                                    |  |  |  |  |
| 3                                                                 | Merge Pages Split Front Side Rotate: 0*                                                                                                    |  |  |  |  |
| Re                                                                | Manual Merging Adjustment C Horizontally C Vertically                                                                                                    |  |  |  |  |
| 4                                                                 | Card Scanning Mode                                                                                                    |  |  |  |  |
| ø                                                                 | Page Size: A4   Character Apply Color Matching  Character Auto Density  Character Auto Density                                                                 |  |  |  |  |
| 5                                                                 | Document Type: Photo & Text Auto Crop                                                                                                    |  |  |  |  |
|                                                                   | Resolution: 300 V Remove Blank Pages                                                                                                    |  |  |  |  |
| 6                                                                 | Brightness:                                                                                                    |  |  |  |  |
| œ.                                                                | Contrast.                                                                                                    |  |  |  |  |
| 7                                                                 | Threshold: Auto                                                                                                    |  |  |  |  |
|                                                                   | Color Dropout: None                                                                                                    |  |  |  |  |
| 8                                                                 | Descreen: None                                                                                                    |  |  |  |  |
| < >                                                               | Filter: None                                                                                                    |  |  |  |  |
| Global Settings                                                   | OK Cancel Apply Help                                                                                                    |  |  |  |  |

For more information, please refer to the rear side.

| -                                            | ADF (Duplex) | Page Settings<br>Front Side Rotate: 0*<br>Rear Side Rotate: 0*<br>Configure<br>Configure<br>Continuous Scan<br>Apply Color Matching<br>Auto Density<br>Auto Density<br>Auto Density<br>Auto Deskew<br>P Remove Blank Pages<br>Image Edge Fill |  |  |
|----------------------------------------------|--------------|----------------------------------------------------------------------------------------------------|--|--|
| <u>C</u> ontrast:<br><u>G</u> amma:          |              | Multi-image output<br>Remove Punch Holes                                                                                                    |  |  |
| <u>I</u> hreshold:<br>Color Dr <u>o</u> pout |              | Remove Background     Denoise     Character Enhancement                                                                                                    |  |  |
| <u>D</u> escreen<br><u>F</u> ilter           | None   None  | Preview Default                                                                                                    |  |  |
|                                              | OK Car       | ncel Apply <u>H</u> elp                                                                                                    |  |  |
| Click "Apply" button to save settings.       |              |                                                                                                    |  |  |

| DF Button                                                                                                    |                                                                                                    | OCR Button 🕅 🖬 🖬                                                                                                    |
|----------------------------------------------------------------------------------------------------|----------------------------------------------------------------------------------------------------|----------------------------------------------------------------------------------------------------|
| Saving Folder:       C:\Users\Public\Documents\ScanDoc\         File Name:       2021-02-25-15-33-42-xx         File Format                                                                                                    | <ol> <li>Select File Format. (If you don't want to take<br/>time for the OCR purpose, you may select<br/>PDF from the dropdown list.)</li> </ol> | 1. Click Configure button behind the OCR Application.                                                                                             |
| Color         Grayscale         B/W           Searchable PDF         ▼         Searchable PDF         ▼                                                                                                    |                                                                                                    | OCR Application: Plustek OCR                                                                                                    |
| 2 Scan Type: ADF (Duplex)                                                                                                    | 2. If you want to scan long document, select<br>Long Paper from Scan Type dropdown list.                                                         | Launch designated application after exporting file                                                                                                |
| <ul> <li>Merge Pages Split</li> <li>Manual Merging Adjustment</li> <li>C Horizontally</li></ul>                                                                                                    | 3. If you want to delete unnecessary blank pages, please select Remove Blank Pages.                                                              | Export to: C:\Program Files (x86)\Windows NT\Acce<br>Primary Language: English<br>Saving Folder:C:\Users\Public\Documents\ScanDo                  |
| Card Scanning Mode       Continuous Scan       4         Page Size:       A4       Apply Color Matching         Scan Mode:       Grayscale       Auto Density         Document Type:       Photo & Text       Auto Deskew         Resolution:       300       300                                                                                                    |                                                                                                    | <ol> <li>Select desired file format and OCR language.<br/>Note: You may select multi-languages to recognize your docurecognition time.</li> </ol> |
| Brightness:  Brightness:  Brigh |                                                                                                    | FTP Button                                                                                                    |
| Gamma:     ▲     ▲     ▲     ■     ■     ■     ■     ■     ■     ■     ■     ■     ■     ■     ■     ■     ■     ■     ■     ■     ■     ■     ■     ■     ■     ■     ■     ■     ■     ■     ■     ■     ■     ■     ■     ■     ■     ■     ■     ■     ■     ■     ■     ■     ■     ■     ■     ■     ■     ■     ■     ■     ■     ■     ■     ■     ■     ■     ■     ■     ■     ■     ■     ■     ■     ■     ■     ■     ■     ■     ■     ■     ■     ■     ■     ■     ■     ■     ■     ■     ■     ■     ■     ■     ■     ■     ■     ■     ■     ■     ■     ■     ■     ■     ■     ■     ■     ■     ■     ■     ■     ■     ■     ■     ■     ■     ■     ■     ■     ■     ■     ■     ■     ■     ■     ■     ■     ■     ■     ■     ■     ■     ■     ■     ■     ■     ■     ■     ■     ■     ■     ■     ■     ■ <t< td=""><td><ol> <li>If you want to scan a batch of documents,<br/>please select Continuous Scan.</li> </ol></td><td>Click Add button to add FTP server.</td></t<>                                                                                                    | <ol> <li>If you want to scan a batch of documents,<br/>please select Continuous Scan.</li> </ol>                                                 | Click Add button to add FTP server.                                                                                                    |
| Color Drgpout: None   Descreen: None  Color Drgpout: None  Color Drgpout: Character Enhancement                                                                                                    |                                                                                                    | Session Name:                                                                                                    |
| Eilter: None    Preview Default                                                                                                    |                                                                                                    | File Format Grayscale                                                                                                    |
| OK Cancel Apply Help                                                                                                    | JPEG 🗾 JPEG 💌                                                                                                    |                                                                                                    |
| Click "Apply" button to save settings.                                                                                                    | Note: This feature requires network connection.                                                                                                  |                                                                                                    |
| Ž Tips:                                                                                                    |                                                                                                    | G File Button                                                                                                    |
| f you want to adjust PDF page settings, click <b>Configure</b> button in the Fi                                                                                                    | le Format:                                                                                                    | Scans documents or images and saves them to specific folder.<br>Click Setup button to modify file name settings.                                  |
| Searchable PDF (*,pdf)                                                                                                    | elect the desired OCR language.                                                                                                    | Saving Folder: C:\Users\Public\Documents\ScanE                                                                                                    |
| TIFF - Compressed  Figure 2  Figure 2  Figure  | File Name: 2021-02-25-15-33-42-xx                                                                                                    |                                                                                                    |
| C Generate one TIFF/ PDF file every 1 → page(s)<br>C Generate one TIFF/ PDF file every 1 → page(s)<br>C Generate one TIFF/ PDF file for scanned pages once a blank page is scanned                                                                                                    | File Format                                                                                                    |                                                                                                    |
|                                                                                                    | Generate one TIFF / PDF file<br>for all pages                                                                                                    | Color     Grayscale       JPEG     JPEG                                                                                                    |
|                                                                                                    |                                                                                                    |                                                                                                    |
|                                                                                                    |                                                                                                    | Technical Support                                                                                                    |
| Generate one TIFF/ PDF file for scanned     Generate                                                                                                    | USA/CA Un<br>Service Hours (Except National Holiday): Set                                                                                        |                                                                                                    |
| pages once a blank page is scanned every "3"                                                                                                    | payes                                                                                                    | Monday to Friday, 9AM to 5:30PM Pacific Time Mo                                                                                                   |
| P.S Please click "Apply" button to save settings EVERY                                                                                                    | Tel.: 714-670-7713 Te                                                                                                    |                                                                                                    |
| For more settings, please visit plustek.com/v/highspeed/                                                                                                    | Web: https://plustek.com/us/support/technical-support-<br>form.php for                                                                           |                                                                                                    |
| Dr you may chat with our online technical support by zendesk on our of                                                                                                    | ficial website.                                                                                                    |                                                                                                    |

|                                                                 | Configure         |  |  |  |
|-----------------------------------------------------------------|-------------------|--|--|--|
| ting file                                                       | Save Setup        |  |  |  |
| IT \Accessories \V                                              | VORDPAD.EXE       |  |  |  |
| ScanDoc\                                                        |                   |  |  |  |
| ur document. Selecting multiple languages will result in longer |                   |  |  |  |
|                                                                 |                   |  |  |  |
|                                                                 |                   |  |  |  |
|                                                                 |                   |  |  |  |
|                                                                 | Add Modify        |  |  |  |
| Save Setup                                                      | Delete            |  |  |  |
|                                                                 | <u>B</u> /W       |  |  |  |
| JPEG                                                            | <u>C</u> onfigure |  |  |  |
|                                                                 |                   |  |  |  |
|                                                                 |                   |  |  |  |
| folder.                                                         |                   |  |  |  |
|                                                                 |                   |  |  |  |
| s\ScanDoc\ 💽                                                    |                   |  |  |  |
|                                                                 | Setup             |  |  |  |
| ▼ JPEG                                                          | B/W Configure     |  |  |  |
|                                                                 |                   |  |  |  |

United Kingdom Service Hours (Except National Holiday):

Monday to Friday, 9AM to 4PM

Tel.: 0125-674-1513 Web: https://plustek.com/gbr/support/technical-supportform.php